## **Handlinger**

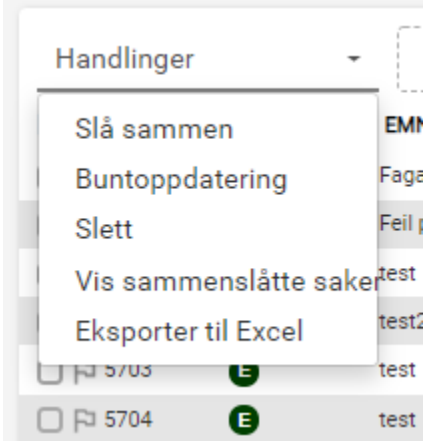

**Slå sammen** – huk av for de sakene du vil slå sammen og deretter kan du velge en hovedsak. Merk at undersaker ikke lenger vil vises i sakslisten, de er tilgjengelige fra hovedsaken. **Buntoppdatering:**

huk av flere saker og velg ny Agent, samme kategori, status, og Prioritet

**Vis sammenslåtte saker** – Når saker er slått sammen vises kun Hovedsaken. Bruk denne funksjonen for å vise undersakene i sakslisten også. **Eksporter til Excel** – hent ut sakene i tabellen til Excel.